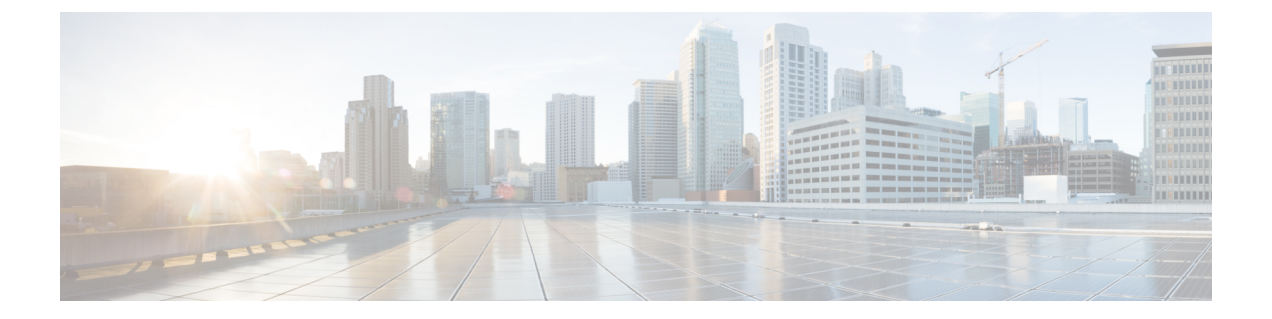

# アイデンティティ ファイアウォール

この章では、アイデンティティ ファイアウォール向けに ASA を設定する方法について説明し ます。

- アイデンティティ [ファイアウォールについて](#page-0-0) (1 ページ)
- アイデンティティ [ファイアウォールのガイドライン](#page-8-0) (9 ページ)
- アイデンティティ [ファイアウォールの前提条件](#page-10-0) (11 ページ)
- アイデンティティ [ファイアウォールの設定](#page-11-0) (12 ページ)
- アイデンティティ [ファイアウォールのモニタリング](#page-18-0) (19 ページ)
- アイデンティティ [ファイアウォールの履歴](#page-19-0) (20 ページ)

## <span id="page-0-0"></span>アイデンティティ ファイアウォールについて

企業では、ユーザが1つ以上のサーバリソースにアクセスする必要が生じることがよくありま す。通常、ファイアウォールではユーザのアイデンティティは認識されないため、アイデン ティティに基づいてセキュリティポリシーを適用することはできません。ユーザごとにアクセ スポリシーを設定するには、ユーザ認証プロキシを設定する必要があります。これには、ユー ザとの対話(ユーザ名とパスワードのクエリー)が必要です。

ASA のアイデンティティ ファイアウォールでは、ユーザのアイデンティティに基づいたより 細かなアクセス コントロールが実現されます。送信元 IP アドレスではなくユーザ名とユーザ グループ名に基づいてアクセス ルールとセキュリティ ポリシーを設定できます。ASA は、IP アドレスと Windows Active Directory のログイン情報の関連付けに基づいてセキュリティ ポリ シーを適用し、ネットワーク IP アドレスではなくマッピングされたユーザ名を使用してイベ ントを報告します。

アイデンティティ ファイアウォールは、実際のアイデンティティ マッピングを提供する外部 Active Directory(AD)エージェントと連携するMicrosoft Active Directoryと統合されます。ASA では、特定の IP アドレスに対する現在のユーザのアイデンティティ情報を取得する情報元と して Windows Active Directory を使用し、Active Directory ユーザのトランスペアレント認証を 実現します。

アイデンティティに基づくファイアウォール サービスは、送信元 IP アドレスの代わりにユー ザまたはグループを指定できるようにすることにより、既存のアクセスコントロールおよびセ

キュリティ ポリシー メカニズムを拡張します。アイデンティティに基づくセキュリティ ポリ シーは、従来の IP アドレス ベースのルール間の制約を受けることなくインターリーブできま す。

アイデンティティ ファイアウォールの主な利点には、次のようなものがあります。

- セキュリティ ポリシーからのネットワーク トポロジの分離
- セキュリティ ポリシー作成の簡略化
- ネットワーク リソースに対するユーザ アクティビティを容易に検出可能
- ユーザ アクティビティ モニタリングの効率化

### アイデンティティ ファイアウォールの展開アーキテクチャ

アイデンティティ ファイアウォールは、実際のアイデンティティ マッピングを提供する外部 Active Directory (AD) エージェントとの連携により、Microsoft Active Directory と統合されま す。

アイデンティティ ファイアウォールは、次の 3 つのコンポーネントにより構成されます。

- ASA
- Microsoft Active Directory

Active DirectoryはASAのアイデンティティファイアウォールの一部ですが、管理はActive Directory の管理者が行います。データの信頼性と正確さは、Active Directory のデータに よって決まります。

サポートされているバージョンは、Windows 2003、WindowsServer 2008、および Windows Server 2008 R2 サーバです。

• Active Directory (AD) エージェント

AD エージェントは Windows サーバ上で実行されます。サポートされる Windows サーバ は、Windows 2003、Windows 2008、および Windows 2008 R2 です。

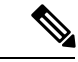

Windows 2003 R2 は、AD エージェント サーバとしてはサポート されていません。 (注)

次の図は、アイデンティティファイアウォールのコンポーネントを示しています。次の表は、 これらのコンポーネントのロールと相互に通信する方法を示しています。

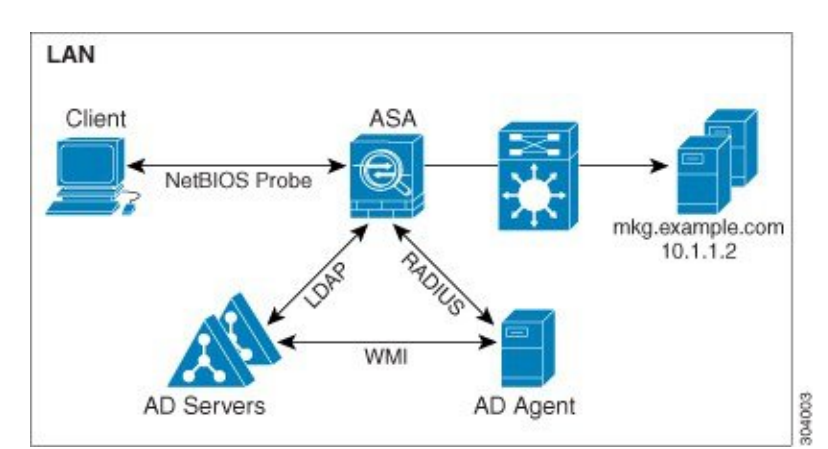

図 **<sup>1</sup> :** アイデンティティ ファイアウォールのコンポーネント

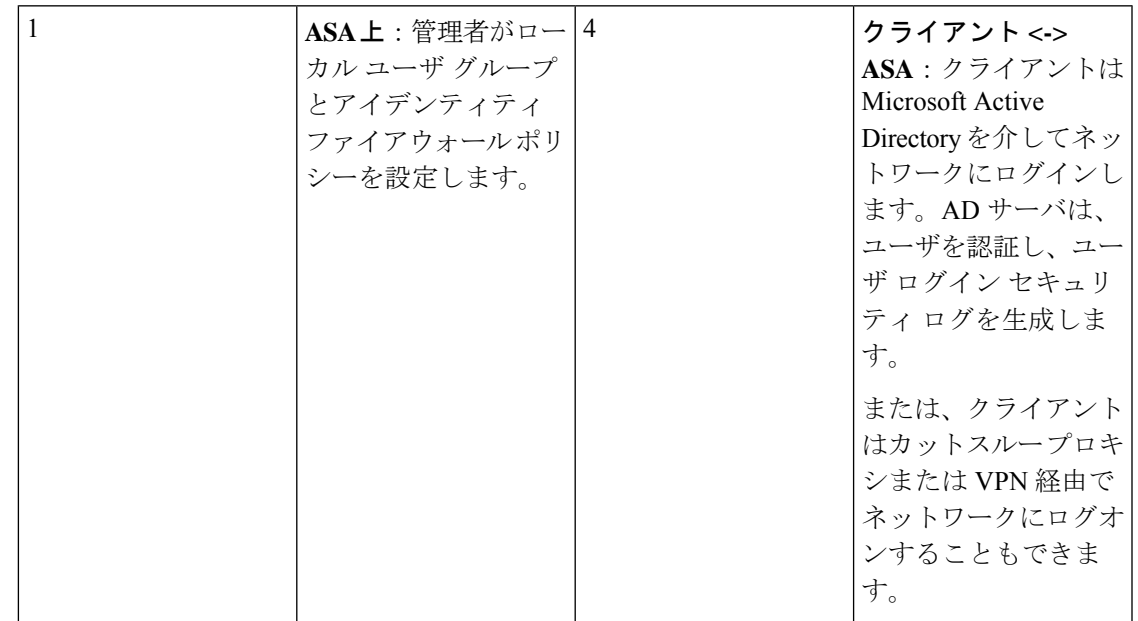

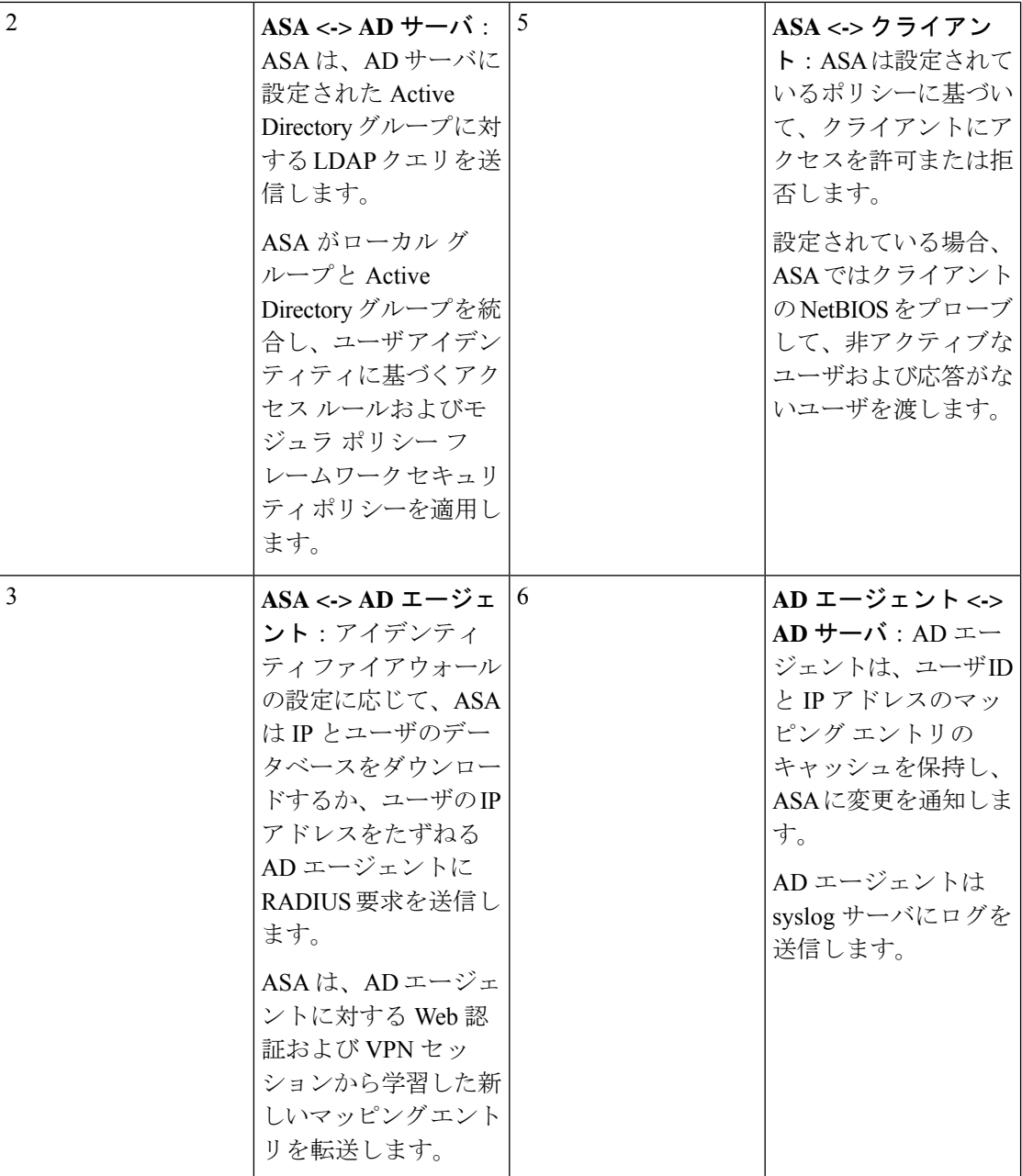

## アイデンティティ ファイアウォールの機能

アイデンティティ ファイアウォールの主な機能は次のとおりです。

#### 柔軟性

• ASA は、新しい IP アドレスごとに AD エージェントにクエリを実行するか、ユーザ アイ デンティティおよび IP アドレスのデータベース全体のローカル コピーを保持することに より、AD エージェントからユーザ アイデンティティと IP アドレスのマッピングを取得 できます。

- ユーザ アイデンティティ ポリシーの送信先として、ホスト グループ、サブネット、また は IP アドレスをサポートします。
- ユーザ アイデンティティ ポリシーの送信元および送信先として、Fully Qualified Domain Name(FQDN; 完全修飾ドメイン名)をサポートします。
- 5 タプル ポリシーと ID ベースのポリシーの組み合わせをサポートします。アイデンティ ティ ベースの機能は、既存の 5 タプル ソリューションと連携して動作します。
- アプリケーション インスペクションの使用をサポートします。
- リモート アクセス VPN、AnyConnect VPN、L2TP VPN、およびカットスルー プロキシか らユーザのアイデンティティ情報を取得します。取得されたすべてのユーザが、AD エー ジェントに接続しているすべての ASA に読み込まれます。

#### 拡張性

- 各 AD エージェントは 100 台の ASA をサポートします。複数の ASA が 1 つの AD エー ジェントと通信できるため、より大規模なネットワーク展開での拡張性が提供されます。
- すべてのドメインが固有の IP アドレスを持つ場合に、30 台の Active Directory サーバをサ ポートします。
- ドメイン内の各ユーザ アイデンティティには、最大で 8 個の IP アドレスを含めることが できます。
- ASA 5500 シリーズ モデルのアクティブなポリシーでサポートされるユーザ アイデンティ ティと IP アドレスのマッピング エントリは、最大 64,000 個です。この制限により、ポリ シーが適用されるユーザの最大数が決まります。すべてのコンテキストに設定された全 ユーザを集約したものが、ユーザ総数です。
- アクティブな ASA ポリシーでサポートされるユーザ グループは、最大 512 個です。
- 1 つのアクセス ルールに 1 つ以上のユーザ グループまたはユーザを含めることができま す。
- 複数のドメインをサポートします。

#### 可用性

- ASA は、Active Directory からグループ情報を取得し、AD エージェントが送信元 IP アド レスをユーザ アイデンティティにマッピングできない場合に IP アドレスの Web 認証に フォールバックします。
- AD エージェントは、いずれかの Active Directory サーバまたは ASA が応答しない場合で も機能し続けます。
- ASA でのプライマリ AD エージェントとセカンダリ AD エージェントの設定をサポートし ます。プライマリ AD エージェントが応答を停止すると、ASA がセカンダリ AD エージェ ントに切り替えます。
- AD エージェントが使用できない場合、ASA はカットスルー プロキシや VPN 認証などの 既存のアイデンティティ取得元にフォールバックできます。
- ADエージェントは、ダウンしたサービスを自動的に再開するウォッチドッグプロセスを 実行します。
- ASA 内で使用する分散 IP アドレス/ユーザ マッピング データベースを許可します。

### 展開シナリオ

環境要件に応じた次の方法で、アイデンティティファイアウォールのコンポーネントを展開で きます。

次の図 は、冗長性のためのアイデンティティ ファイアウォールのコンポーネントの展開方法 を示しています。シナリオ1は、コンポーネントの冗長性がない単純なインストールを示して います。シナリオ2も、冗長性がない単純なインストールを示しています。ただし、この展開 シナリオでは、Active Directory サーバと AD エージェントが同一の Windows サーバに共存し ています。

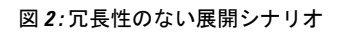

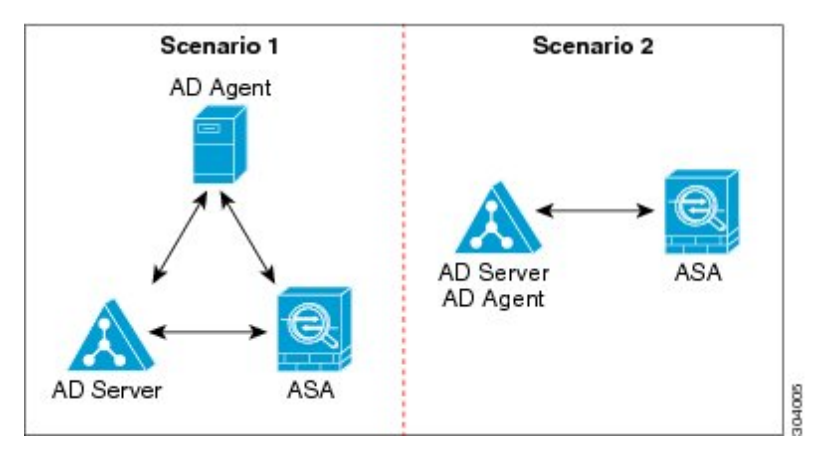

次の図は、冗長性をサポートするためのアイデンティティファイアウォールのコンポーネント の展開方法を示しています。シナリオ 1 では、複数の Active Directory サーバと、AD エージェ ントをインストールした 1 台の Windows サーバを配置しています。シナリオ 2 では、複数の Active Directory サーバと、それぞれ AD エージェントがインストールされた複数の Windows サーバを配置しています。

図 **3 :** 冗長コンポーネントのある展開シナリオ

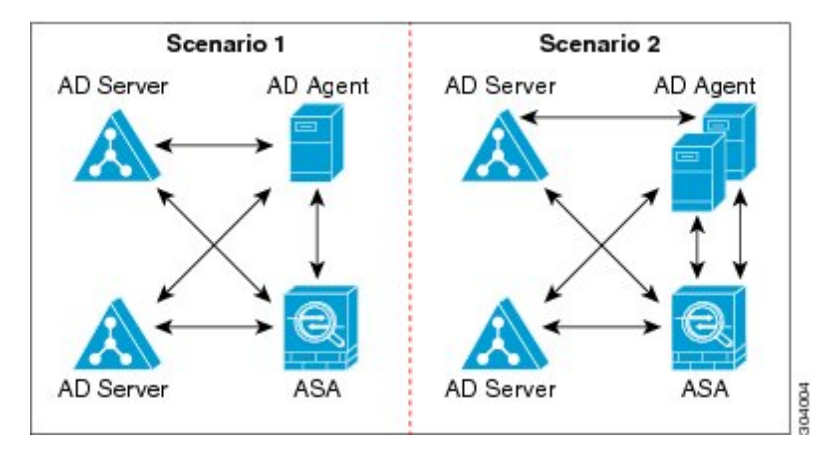

次の図は、LAN上にすべてのアイデンティティファイアウォール コンポーネント (Active Directory サーバ、AD エージェント、クライアント)がインストールされ通信する方法を示し ています。

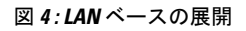

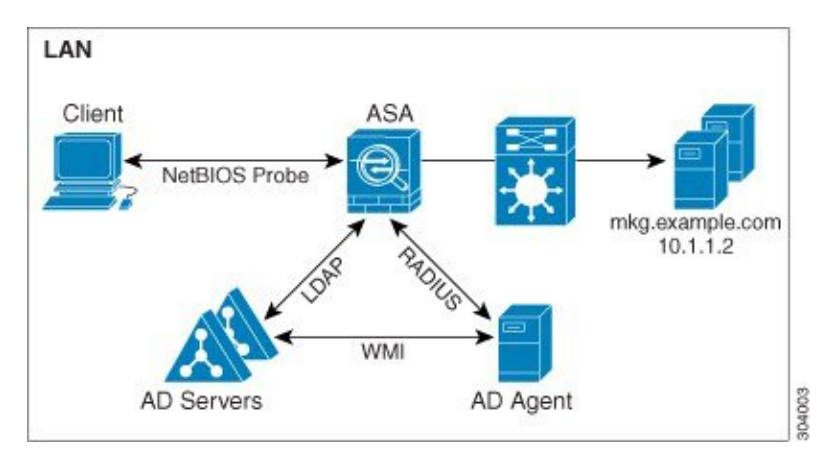

次の図は、WANを使用したリモートサイトにまたがる展開方法を示しています。ActiveDirectory サーバと AD エージェントはメイン サイトの LAN 上に配置されています。クライアントはリ モート サイトに配置されており、WAN 経由でアイデンティティ ファイアウォール コンポー ネントに接続しています。

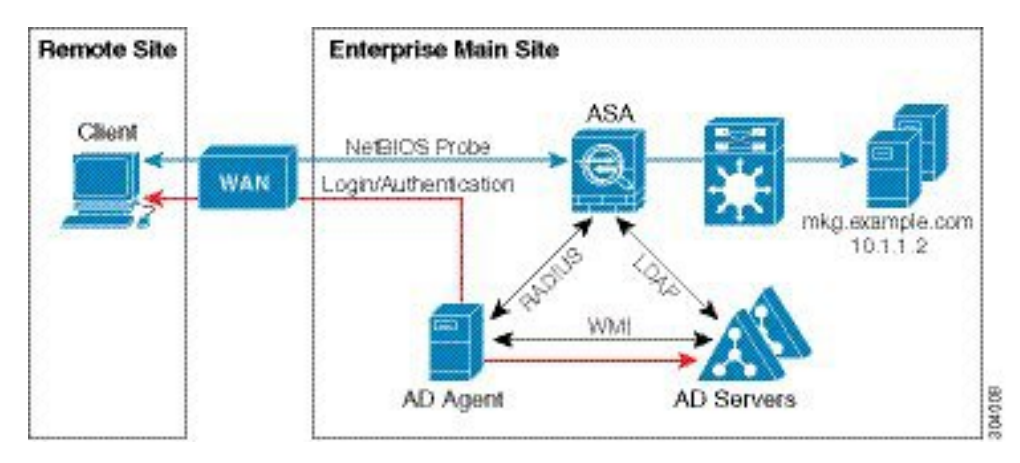

#### 図 **5 : WAN** ベースの展開

次の図もWANを使用したリモートサイトにまたがる展開方法を示しています。ActiveDirectory サーバはメインサイトのLANにインストールされています。一方、ADエージェントはリモー ト サイトに配置され、同じサイト内のクライアントからアクセスされます。リモート クライ アントは、WAN 経由でメイン サイトの Active Directory サーバに接続します。

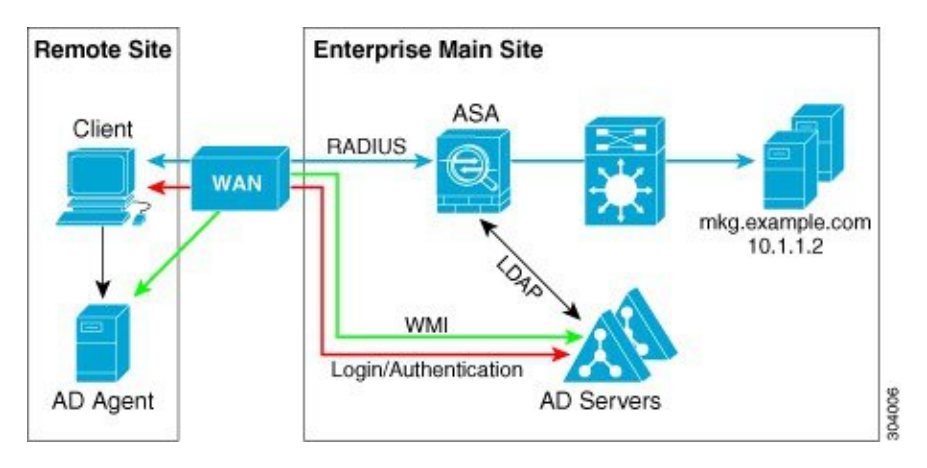

図 **6 :** リモート **AD** エージェントを使用した **WAN** ベースの展開

次の図は、リモート サイトを拡張した WAN ベースの展開を示しています。AD エージェント と Active Directory サーバがリモート サイトに配置されています。クライアントは、メイン サ イトに配置されているネットワークリソースにログインする際に、これらのコンポーネントに ローカルでアクセスします。リモート Active Directory サーバは、メイン サイトに配置された Active Directory サーバとの間でデータを同期する必要があります。

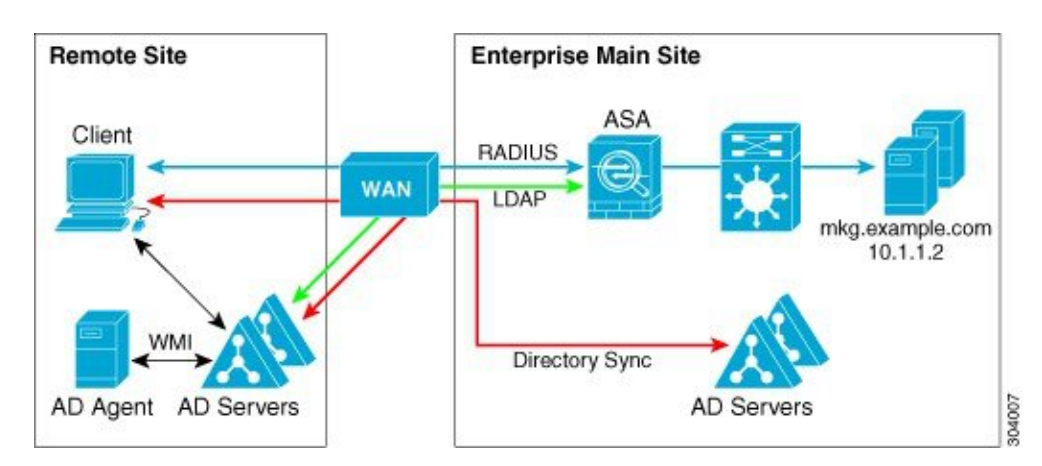

図 **<sup>7</sup> : AD** エージェントと **AD** サーバをリモート サイトに配置した **WAN** ベースの展開

## <span id="page-8-0"></span>アイデンティティ ファイアウォールのガイドライン

ここでは、アイデンティティファイアウォールを設定する前に確認する必要があるガイドライ ンと制限事項について説明します。

#### フェールオーバー

- アイデンティティ ファイアウォールは、ステートフル フェールオーバーがイネーブルに なっている場合、ユーザアイデンティティとIPアドレスのマッピングおよびADエージェ ントステータスのアクティブからスタンバイへの複製をサポートします。ただし、複製さ れるのは、ユーザアイデンティティとIPアドレスのマッピング、ADエージェントステー タス、およびドメイン ステータスだけです。ユーザおよびユーザ グループのレコードは スタンバイ ASA に複製されません。
- フェールオーバーを設定するときには、スタンバイASAについても、ADエージェントに 直接接続してユーザグループを取得するように設定する必要があります。スタンバイASA は、アイデンティティ ファイアウォールに NetBIOS プローブ オプションが設定されてい ても、クライアントに NetBIOS パケットを送信しません。
- クライアントが非アクティブであるとアクティブ ASA が判断した場合、情報はスタンバ イ ASA に伝搬されます。ユーザ統計情報はスタンバイ ASA に伝搬されません。
- フェールオーバーを設定した場合は、AD エージェントをアクティブとスタンバイの両方 の ASA と通信するように設定する必要があります。AD エージェント サーバで ASA を設 定する手順については、『*Installation and Setup Guide for the Active Directory Agent*』を参照 してください。

#### **IPv6**

• AD エージェントは IPv6 アドレスのエンドポイントをサポートします。AD エージェント は、ログイベントでIPv6アドレスを受け取り、それをキャッシュに保存し、RADIUSメッ セージによって送信します。AAA サーバは IPv4 アドレスを使用する必要があります。

• IPv6 上の NetBIOS はサポートされていません。

#### その他のガイドライン

- 宛先アドレスとしての完全な URL の使用はサポートされていません。
- NetBIOS プローブが機能するためには、ASA、AD エージェント、およびクライアントを 接続するネットワークが UDP でカプセル化された NetBIOS トラフィックをサポートして いる必要があります。
- アイデンティティファイアウォールによるMACアドレスのチェックは、仲介ルータがあ る場合は機能しません。同じルータの背後にあるクライアントにログオンしたユーザに は、同じMACアドレスが割り当てられます。この実装では、ASAがルータの背後の実際 の MAC アドレスを特定できないため、同じルータからのパケットはすべてチェックに合 格します。
- VPN フィルタ ACL でユーザ仕様を使用できますが、ユーザベースのルールは双方向では なく単方向に解釈され、それが VPN フィルタが通常動作する仕組みです。つまり、ユー ザによって開始されたトラフィックに基づいてフィルタリングできますが、フィルタは宛 先からユーザに戻るものには適用されません。たとえば、サーバへの ping を特定のユー ザに許可するルールを含めることができますが、そのルールでは、サーバがユーザにping を実行することは許可されません。
- 次の ASA 機能は、拡張 ACL でのアイデンティティに基づくオブジェクトおよび FQDN の 使用をサポートしません。
	- クリプト マップ
	- WCCP
	- NAT
	- •グループ ポリシー (VPN フィルタを除く)
	- DAP

• **user-identity update active-user-database** コマンドを使用して、実行中に AD エージェント からのユーザ IP アドレスのダウンロードを開始できます。

設計的に、前のダウンロード セッションが終了すると、ASA はこのコマンドを再度発行 することを許しません。

その結果、ユーザ IP データベースが非常に大きく、前のダウンロード セッションが終了 していない場合に、もう一度 **user-identityupdate active-user-database** コマンドを発行する と、次のエラー メッセージが表示されます。

"ERROR: one update active-user-database is already in progress."

前のセッションが完全に終了するまで待つ必要があります。その後、別の **user-identity update active-user-database** コマンドを発行できます。

この動作のもう1つの例は、ADエージェントからASAへのパケット損失で発生します。

**user-identityupdate active-user-database** コマンドを発行すると、ASA はダウンロードされ るユーザ IP マッピング エントリの総数を要求します。次に AD エージェントは ASA への UDP 接続を開始し、許可要求パケットの変更を送信します。

何らかの理由でパケットが失われた場合、ASAにはこれを検出する機能はありません。そ の結果 ASA は 4 ~ 5 分間セッションを維持し、**user-identity update active-user-database** コマンドを発行すると、その間このエラー メッセージを表示し続けます。

- ASA または Cisco Ironport Web Security Appliance (WSA) とともに Cisco Context Directory Agent(CDA)を使用する場合は、次のポートを開くことを確認してください。
	- UDP の認証ポート:1645
	- UDP のアカウンティング ポート:1646
	- UDP のリスニング ポート:3799

- **user-identity action domain-controller-down** *domain \_name* **disable user-identity-rule** コマンド が設定されていて指定されたドメインがダウンしている場合、または **user-identity action ad-agent-down disable user-identity-rule** コマンドが設定されていて AD エージェントがダ ウンしている場合は、ログイン中のユーザのステータスがディセーブルになります。
- ドメイン名では V:\*?"<>| の文字は無効です。
- •ユーザ名では \/[1:;=,+\*?"<>|@ の文字は無効です。
- ユーザ グループ名では VII::=,+\*?"<>| の文字は無効です。
- アイデンティティファイアウォールで設定したADエージェントからユーザ情報を取得す る方法によって、この機能が使用するメモリの量が変わります。ASA がオン デマンド取 得とフル ダウンロード取得のどちらを使用するかを指定します。on-demand を選択する と、受信パケットのユーザだけが取得および保存されるためにメモリの使用量が少なくな るというメリットがあります。

## <span id="page-10-0"></span>アイデンティティ ファイアウォールの前提条件

ここでは、 アイデンティティ ファイアウォールの設定に関する前提条件を示します。

#### **AD** エージェント

• ADエージェントは、ASAがアクセスできるWindowsサーバにインストールする必要があ ります。さらに、AD エージェントを Active Directory サーバから情報を取得し、ASA と通 信するように設定します。

リスニング ポートは、CDA から ASA または WSA への許可要求の変更の送信に使用 されます。

• サポートされる Windows サーバは、Windows 2003、Windows 2008、および Windows 2008 R2 です。

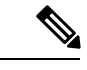

- Windows 2003 R2 は、AD エージェント サーバとしてはサポート されていません。 (注)
- ADエージェントをインストールし設定する手順については、『*Installation and SetupGuide for the Active Directory Agent*』を参照してください。
- ASA に AD エージェントを設定する前に、AD エージェントと ASA が通信に使用する秘 密キーの値を取得します。この値は AD エージェントと ASA で一致している必要があり ます。

#### **Microsoft Active Directory**

- Microsoft Active Directory は、Windows サーバにインストールされ、ASA からアクセス可 能である必要があります。サポートされているバージョンは、Windows 2003、2008、およ び 2008 R2 サーバです。
- ASA に Active Directory サーバを設定する前に、Active Directory に ASA のユーザ アカウン トを作成します。
- さらに、ASA は、LDAP 上でイネーブルになった SSL を使用して、暗号化されたログイ ン情報を Active Directory サーバに送信します。Active Directory で SSL をイネーブルにす る必要があります。Active DirectoryでSSLをイネーブルにする方法については、Microsoft Active Directory のマニュアルを参照してください。

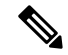

AD エージェントのインストーラを実行する前に、AD エージェントがモニタする各 Microsoft Active Directory サーバの「*Readme First for the Cisco Active Directory Agent*」に一覧表示されて いるパッチをインストールします。これらのパッチは、AD エージェントをドメイン コント ローラ サーバに直接インストールする場合でも必要です。 (注)

## <span id="page-11-0"></span>アイデンティティ ファイアウォールの設定

アイデンティティ ファイアウォールを設定するには、次の作業を実行します。

#### 手順

ステップ **1** ASA に Active Directory ドメインを設定します。 ステップ **2** ASA に AD エージェントを設定します。

ステップ **3** アイデンティティ オプションを設定します。

ステップ **4** Identity-Based セキュリティ ポリシーの設定AD ドメインと AD エージェントを設定した後、多 くの機能で使用するために、アイデンティティに基づくオブジェクト グループおよび ACL を 作成できます。

### **Active Directory** ドメインの設定

ASA が AD エージェントから IP とユーザのマッピングを受信するときに、特定のドメインか らActiveDirectoryグループをダウンロードし、ユーザアイデンティティを受け取るためには、 ASA 上の Active Directory ドメイン設定が必要となります。

#### 始める前に

- Active Directory サーバの IP アドレス
- LDAP ベース DN の識別名
- アイデンティティ ファイアウォールが Active Directory ドメイン コントローラへの接続に 使用する、Active Directory ユーザの識別名とパスワード

Active Directory ドメインを設定するには、次の手順を実行します。

#### 手順

- ステップ **1 [Configuration]** > **[Firewall]** > **[Identity Options]** の順に選択します。
- ステップ **2** [Enable User Identity] チェック ボックスをオンにして、ユーザのアイデンティティをイネーブ ルにします。
- ステップ **3** [Add] をクリックします。

[Domain] ダイアログボックスが表示されます。

ステップ **4** [a-z]、[A-Z]、[0-9]、[!@#\$%^&()-\_=+[]{};,.] で構成される最大 32 文字のドメイン名を入力しま す。ただし、先頭に「.」と「」 (スペース)を使用することはできません。ドメイン名にス ペースを含める場合は、スペースを引用符で囲む必要があります。ドメイン名では、大文字と 小文字が区別されません。

> 既存のドメインの名前を編集する場合、既存のユーザおよびユーザグループに関連付けられて いるドメイン名は変更されません。

- ステップ **5** このドメインに関連付ける Active Directory サーバを選択するか、[Manage] をクリックして新 しいサーバ グループをリストに追加します。
- ステップ **6** [OK] をクリックしてドメイン設定を保存し、ダイアログボックスを閉じます。

### **Active Directory** サーバ グループの設定

Active Directory サーバ グループを設定するには、次の手順を実行します。

手順

- ステップ **1 [Configuration]** > **[Firewall]** > **[Identity Options]** > **[Add]** > **[Manage]** の順に選択します。 [Configure Active Directory Server Groups] ダイアログボックスが表示されます。
- ステップ **2** [Add] をクリックします。

[Add Active Directory Server Group] ダイアログボックスが表示されます。

ステップ **3** Active Directory サーバ グループにサーバを追加するには、[Active Directory Server Groups] リス トから選択して、[Add] をクリックします。

[Add Active Directory Server] ダイアログボックスが表示されます。

ステップ **4** [OK] をクリックして設定を保存し、ダイアログボックスを閉じます。

### **Active Directory** エージェントの設定

#### 始める前に

- AD エージェントの IP アドレス
- ASA と AD エージェントとの共有秘密
- AD エージェントを設定するには、次の手順を実行します。

#### 手順

- ステップ **1 [Configuration]** > **[Firewall]** > **[Identity Options]** の順に選択します。
- ステップ **2** [Enable User Identity] チェック ボックスをオンにして、機能をイネーブルにします。
- ステップ **3** [Active Directory Agent] セクションで [Manage] をクリックします。

[Configure Active Directory Agents] ダイアログボックスが表示されます。

- ステップ **4** [Add] ボタンをクリックします。
- ステップ **5** [OK] をクリックして変更を保存し、ダイアログボックスを閉じます。

### **Active Directory** エージェント グループの設定

AD エージェント サーバ グループのプライマリ AD エージェントとセカンダリ AD エージェン トを設定します。プライマリ AD エージェントが応答していないことを ASA が検出し、セカ ンダリ エージェントが指定されている場合、ASA はセカンダリ AD エージェントに切り替え ます。AD エージェントの Active Directory サーバは、通信プロトコルとして RADIUS を使用し ます。そのため、ASA と AD エージェントとの共有秘密のキー属性を指定する必要がありま す。

AD エージェント グループを設定するには、次の手順を実行します。

#### 手順

ステップ **1** [Configure Active Directory Agents] ダイアログボックスで、[Add] をクリックします。

[Add Active Directory Agent Group] ダイアログボックスが表示されます。

- ステップ **2** AD エージェント グループの名前を入力します。
- ステップ **3** ASA が AD エージェント サーバのトラフィックをリッスンするインターフェイスを指定し、 [Primary Active Directory Agent]セクションにサーバのFQDNまたはIPアドレスを入力します。
- ステップ **4** [Primary Active Directory Agent] セクションに、AD エージェントが応答しない場合に ASA が続 けて接続を試行する際のタイムアウト間隔と再試行間隔を入力します。
- ステップ **5** プライマリ AD エージェントと ASA の間で使用される共有秘密キーを入力します。
- ステップ **6** ASA が AD エージェント サーバのトラフィックをリッスンするインターフェイスを指定し、 [Secondary Active Directory Agent] セクションにサーバの FQDN または IP アドレスを入力しま す。
- ステップ **7** [Secondary Active Directory Agent] セクションに、AD エージェントが応答しない場合に ASA が 続けて接続を実行する際のタイムアウト間隔と再試行間隔を入力します。
- ステップ **8** セカンダリ AD エージェントと ASA の間で使用される共有秘密キーを入力します。
- ステップ **9** [OK] をクリックして変更を保存し、ダイアログボックスを閉じます。

## アイデンティティ オプションの設定

アイデンティティ ファイアウォールのアイデンティティ オプションを設定するには、次の手 順を実行します。

手順

- ステップ **1 [Configuration]** > **[Firewall]** > **[Identity Options]** の順に選択します。
- ステップ **2** [Enable User Identity] チェック ボックスをオンにします。
- ステップ **3** アイデンティティ ファイアウォールのドメインを追加するには、[Add] をクリックして [Add Domain] ダイアログボックスを表示します。
- ステップ **4** [Domains] リストにすでに追加されているドメインについて、Active Directory ドメイン コント ローラが応答していないため、そのドメインがダウンしている場合にルールをディセーブルに するかどうかを指定します。

ドメインがダウンしており、そのドメインに対してこのオプションが指定されている場合、 ASA により、そのドメイン内のユーザに関連付けられているユーザ アイデンティティ ルール がディセーブルにされます。さらに、**[Monitoring]** > **[Properties]** > **[Identity]** > **[Users]** ペインで は、そのドメイン内のすべてのユーザ IP アドレスがディセーブルとマークされます。

ステップ **5** アイデンティティ ファイアウォールのデフォルト ドメインを選択します。

デフォルト ドメインは、ユーザまたはグループにドメインが明示的に設定されていない場合 に、すべてのユーザおよびユーザ グループで使用されます。デフォルト ドメインを指定しな い場合、ユーザおよびグループのデフォルト ドメインは LOCAL となります。

さらに、アイデンティティ ファイアウォールは、ローカルに定義されたすべのユーザ グルー プまたはユーザ (VPN または Web ポータルを使用してログインおよび認証を行うユーザ)に 対して LOCAL ドメインを使用します。

選択するデフォルト ドメイン名は、Active Directory ドメイン コントローラに設定さ れたNetBIOSドメイン名と一致している必要があります。ドメイン名が一致しない場 合、AD エージェントは、ユーザと IP のマッピングを ASA の設定時に入力されたド メイン名に誤って関連付けます。NetBIOSドメイン名を表示するには、任意のテキス ト エディタで Active Directory ユーザ イベント セキュリティ ログを開きます。 (注)

マルチ コンテキスト モードでは、システム実行スペース内だけでなく、各コンテキ ストについてデフォルト ドメイン名を設定できます。

- ステップ **6** ドロップダウン リストから AD エージェント グループを選択します。[Manage] をクリックし て、AD エージェント グループを追加します。
- ステップ **7** [Hello Timer] フィールドに 10 ~ 65535 秒の数値を入力します。

ASA と AD エージェントとの間の Hello タイマーは、ASA が hello パケットを交換する頻度を 定義します。ASA は、hello パケットを使用して、ASA 複製ステータス(in-sync または out-of-sync)とドメイン ステータス(up または down)を取得します。ASA は、AD エージェ ントから応答を受信しなかった場合、指定された間隔が経過した後、helloパケットを再送信し ます。

ASA が AD エージェントに hello パケットを送信する回数を指定します。デフォルトでは、秒 数は 30 に設定され、再試行回数は 5 に設定されます。

ステップ **8** 各 ID について受領する最後のイベント タイム スタンプを追跡し、イベントのタイム スタン プが ASA のクロックより 5 分以上古い場合、またはタイム スタンプが最後のイベントのタイ ム スタンプよりも前の場合にすべてのメッセージを破棄するように ASA をイネーブルにする には、[Enable Event Timestamp] チェック ボックスをオンにします。

最後のイベントのタイム スタンプの情報がない新たに起動された ASA の場合は、ASA は自身 のクロックとイベントのタイムスタンプを比較します。イベントから少なくとも5分以上経過 している場合、ASA はメッセージを受け入れません。

NTP を使用して互いにクロックを同期させるように ASA、Active Directory、Active Directory エージェントを設定することを推奨します。

- ステップ **9** [PollGroupTimer]フィールドに、完全修飾ドメイン名(FQDN)を解決するためにASAがDNS サーバにクエリを実行する時間数を入力します。デフォルトでは、poll タイマーは 4 秒に設定 されます。
- ステップ **10** [Retrieve User Information] セクションのリストからオプションを選択します。
	- [On Demand]: ASA が新しい接続を必要とするパケットを受信し、その送信元 IP アドレ スのユーザがユーザアイデンティティデータベースに含まれていない場合に、ASAがAD エージェントから IP アドレスのユーザ マッピング情報を取得することを指定します。
	- [Full Download]: ASA が、ASA の起動時に IP/ユーザ マッピング テーブル全体をダウン ロードし、ユーザのログインおよびログアウト時に増分 IP/ユーザ マッピングを受信する ように指示する要求を AD エージェントに送信することを指定します。
		- [On Demand] を選択すると、受信パケットのユーザだけが取得および保存される ためにメモリの使用量が少なくなるというメリットがあります。 (注)
- ステップ **11** ADエージェントが応答していない場合にルールをディセーブルにするかどうかを選択します。

ADエージェントがダウンしており、このオプションが選択されている場合、ASAにより、そ のドメイン内のユーザに関連付けられているユーザ アイデンティティ ルールがディセーブル にされます。さらに、**[Monitoring]** > **[Properties]** > **[Identity]** > **[Users]** ペインでは、そのドメイ ン内のすべてのユーザ IP アドレスがディセーブルとマークされます。

- ステップ **12** NetBIOS プローブが失敗した場合にユーザの IP アドレスを削除するかどうかを選択します。 このオプションを選択すると、ユーザに対するNetBIOSプローブがブロックされた場合(たと えば、ユーザ クライアントが NetBIOS プローブに応答しない場合)のアクションが指定され ます。また、そのクライアントへのネットワーク接続がブロックされている場合や、クライア ントがアクティブでない場合もあります。このオプションを選択すると、そのユーザ IP アド レスに関連付けられているアイデンティティルールがASAによってディセーブルにされます。
- ステップ **13** ASA が現在ユーザの MAC アドレスにマッピングしている IP アドレスと、その MAC アドレス が一致しない場合に、ユーザの MAC アドレスを削除するかどうかを選択します。このオプ ションを選択すると、特定のユーザに関連付けられているユーザ アイデンティティ ルールが ASA によってディセーブルにされます。
- ステップ **14** 見つからないユーザを追跡するかどうかを選択します。
- ステップ **15** [Idle Timeout] オプションを選択し、1 ~ 65535 分の分数を入力します。デフォルトでは、アイ ドル タイムアウトは 60 分に設定されます。

このオプションをイネーブルにすると、アクティブユーザがアイドル状態であると考えられる 場合(指定された時間を超えても ASA がユーザの IP アドレスからトラフィックを受信しない 場合)のタイマーが設定されます。タイマーの期限が切れると、ユーザの IP アドレスが非ア

クティブとマークされ、ローカル キャッシュ内の IP とユーザのデータベースから削除されま す。これ以降、ASA は、この IP アドレスについて AD エージェントに通知しません。既存の トラフィックは通過を許可されます。[Idle Timeout] オプションをイネーブルにすると、ASA は NetBIOS ログアウト プローブが設定されている場合でも非アクティブ タイマーを実行しま す。

- [Idle Timeout] オプションは VPN ユーザまたはカットスルー プロキシ ユーザには適用 されません。 (注)
- ステップ **16** NetBIOS プローブをイネーブルにし、ユーザの IP アドレスがプローブされるまでのプローブ タイマー(1 ~ 65535 分)とプローブの再試行間の再試行間隔(1 ~ 256 回の再試行)を設定 します。

このオプションをイネーブルにすることにより、ASAがユーザホストのプローブによってユー ザクライアントがアクティブであるかどうかを確認する頻度を設定します。NetBIOSパケット を最小限に抑えるために、ASA は、[Idle Timeout minutes] フィールドで指定された分数を超え てユーザがアイドル状態である場合のみ NetBIOS プローブをクライアントに送信します。

- ステップ **17** [User Name] リストからオプションを選択します。
	- [Match Any]:ホストからの NetBIOS 応答に IP アドレスに割り当てられたユーザのユーザ 名が含まれている場合、ユーザアイデンティティは有効と見なされます。このオプション を指定する場合は、ホストで Messenger サービスがイネーブルになっており、WINS サー バが設定されている必要があります。
	- [Exact Match]:NetBIOS 応答に IP アドレスに割り当てられたユーザのユーザ名だけが含ま れている必要があります。そうでない場合、その IP アドレスのユーザ アイデンティティ は無効と見なされます。このオプションを指定する場合は、ホストで Messenger サービス がイネーブルになっており、WINS サーバが設定されている必要があります。
	- [UserNotNeeded]:ASAがホストからNetBIOS応答を受信した場合、ユーザアイデンティ ティは有効と見なされます。
- ステップ **18** [Apply] をクリックし、アイデンティティ ファイアウォールの設定を保存します。

### **Identity-Based** セキュリティ ポリシーの設定

Identity-Based ポリシーは、多くの ASA 機能に組み込むことができます。拡張 ACL を使用する 機能([Guidelines]セクションでサポート対象外としてリストされている機能を除く)でアイデ ンティティ ファイアウォールを使用できます。拡張 ACL に、ネットワークベースのパラメー タとともにユーザ アイデンティティ引数を追加できるようになりました。

次のような機能で、アイデンティティを使用できます。

• アクセス ルール:アクセス ルールは、ネットワーク情報を使用してインターフェイスの トラフィックを許可または拒否します。アイデンティティファイアウォールを使用して、 ユーザ アイデンティティに基づいてアクセスを制御できるようになりました。

• AAA ルール:認証ルール(「カットスループロキシ」とも呼ばれます)は、ユーザに基 づいてネットワーク アクセスを制御します。この機能がアクセス ルールとアイデンティ ティ ファイアウォールに非常に似ているため、AAA ルールは、ユーザの AD ログインの 期限が切れた場合、認証のバックアップ方式として使用できます。たとえば、有効なログ インのないユーザの場合、AAA ルールをトリガーできます。AAA ルールが有効なログイ ンがないユーザに対してだけトリガーされるようにするには、拡張 ACL でアクセス ルー ルとAAAルールに使用される特別なユーザ名None (有効なログインのないユーザ)およ びAny(有効なログインを持つユーザ)を指定します。アクセスルールでは、ユーザおよ びグループのポリシーを通常どおりに設定しますが、すべての None ユーザを許可する AAAルールを含めます。これらのユーザが後でAAAルールをトリガーできるように、こ れらのユーザを許可する必要があります。次に、Any ユーザ(これらのユーザは、AAA ルールの対象ではなく、アクセスルールによってすでに処理されています)を拒否し、す べての None ユーザを許可する AAA ルールを設定します。次に例を示します。

**access-list 100 ex permit ip user CISCO\xyz any any access-list 100 ex deny ip user CISCO\abc any any access-list 100 ex permit ip user NONE any any access-list 100 ex deny any any access-group 100 in interface inside**

**access-list 200 ex deny ip user ANY any any access-list 200 ex permit user NONE any any aaa authenticate match 200 inside user-identity**

詳細については、レガシー機能ガイドを参照してください。

• VPNフィルタ:通常、VPNはアイデンティティファイアウォールACLをサポートしませ んが、VPN トラフィックにアイデンティティに基づくアクセス ルールを適用するように ASA を設定できます。デフォルトでは、VPN トラフィックはアクセス ルールの対象にな りません。VPN クライアントをアイデンティティ ファイアウォール ACL(**no sysopt** connection permit-vpn コマンドによる)を使用するアクセスルールに強制的に従わせるこ とができます。また、アイデンティティファイアウォールACLをVPNフィルタ機能とと もに使用できます。VPN フィルタは、アクセス ルールを一般的に許可することで同様の 効果を実現します。

## <span id="page-18-0"></span>アイデンティティ ファイアウォールのモニタリング

アイデンティティファイアウォールの状態のモニタリングについては、次の画面を参照してく ださい。

• **[Monitoring]** > **[Properties]** > **[Identity]** > **[AD Agent]**

このペインには、AD エージェントおよびドメインのステータス、AD エージェントの統 計情報が表示されます。

• **[Monitoring]** > **[Properties]** > **[Identity]** > **[Memory Usage]**

このペインには、アイデンティティ ファイアウォールの ASA 上でのメモリ使用率が表示 されます。

- **[Monitoring]** > **[Properties]** > **[Identity]** > **[User]**
- このペインには、アイデンティティ ファイアウォールで使用される IP/ユーザ マッピング データベースに含まれるすべてのユーザに関する情報が表示されます。
- **[Monitoring]** > **[Properties]** > **[Identity]** > **[Group]**

このペインには、アイデンティティ ファイアウォールに設定されたユーザ グループのリ ストが表示されます。

• **[Tools]** > **[Command Line Interface]**

このペインでは、さまざまな非インタラクティブコマンドを発行し、結果を表示すること ができます。

## <span id="page-19-0"></span>アイデンティティ ファイアウォールの履歴

表 **<sup>1</sup> :** アイデンティティ ファイアウォールの履歴

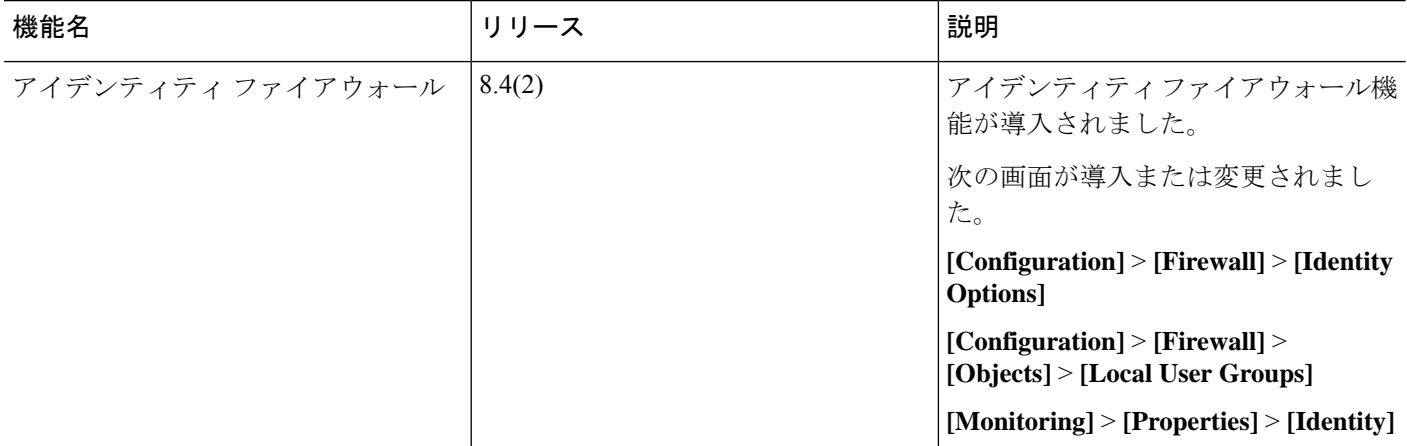